# **SUBMITTING A MOODLE ASSIGNMENT**

**(ADVANCED UPLOADING OF FILES)**

### **Introduction**

- This document provides information on how to submit a Moodle assignment and how to collect your feedback and grade.
- This guide assumes that the *type* of assignment submission in use is *Advanced Uploading of Files* – this type requires students to *upload one or more* files.

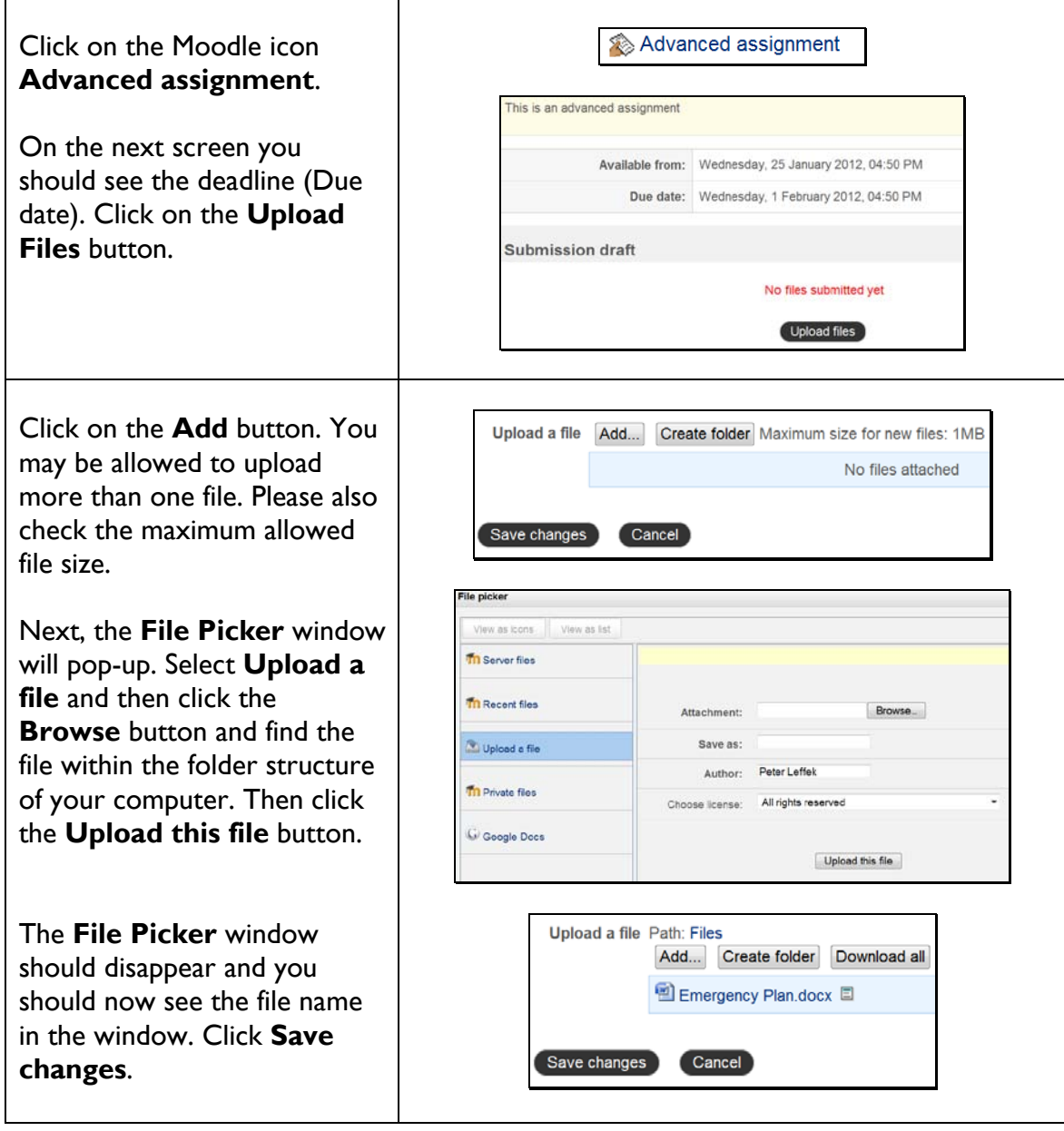

#### **1. Submitting an assignment**

 $\overline{\phantom{a}}$ 

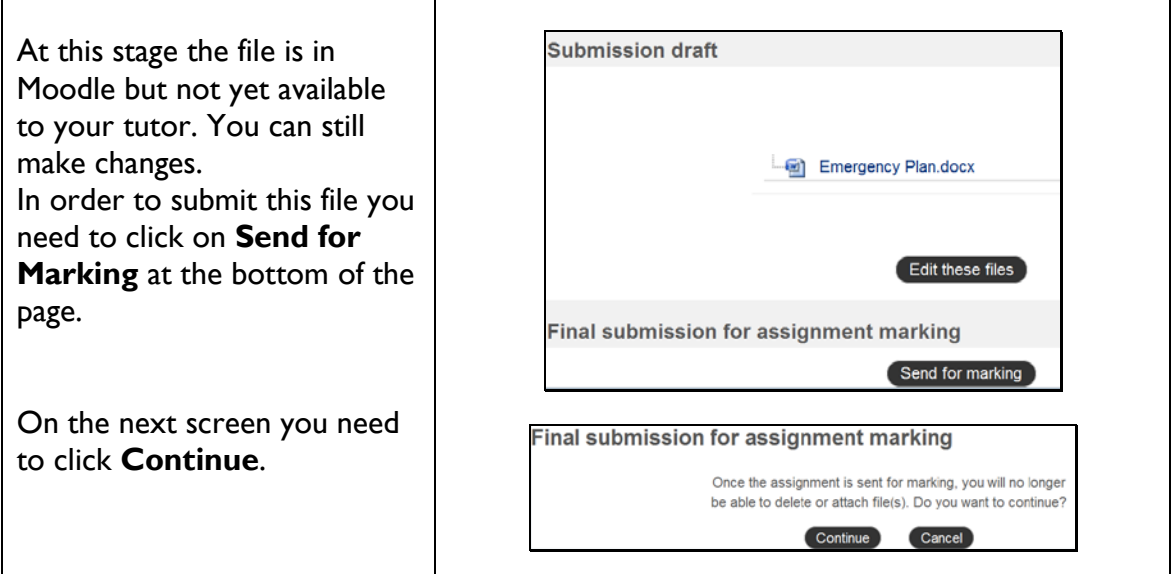

#### **2. Retrieving the Feedback and Grade**

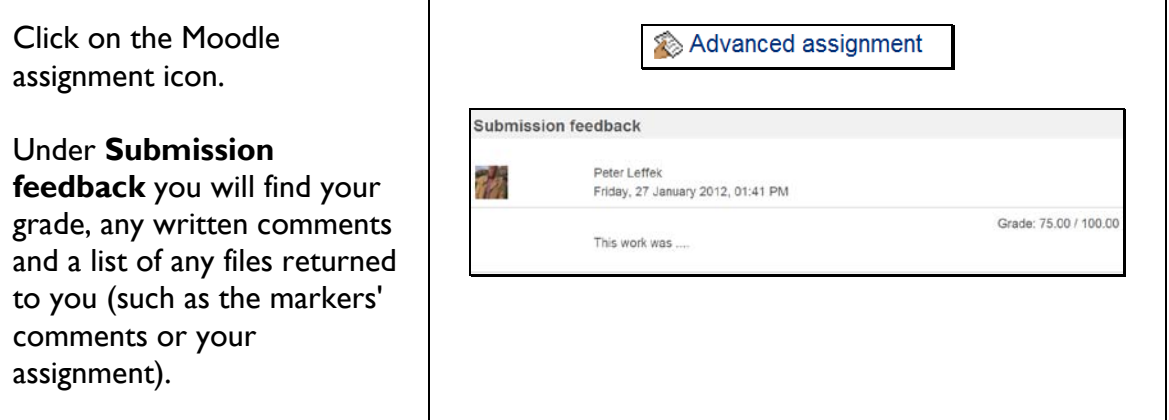

You have now successfully submitted a Moodle assignment!

## **Getting help**

If you **can't find** the module you need to submit within or the assignment submission link, or have some other problem completing your assignment submission, please contact your **departmental administration team** in the first instance (see: schools and departments).

If this occurs close to the deadline you should **email the department**, **attaching your file**.

If there is a *technical problem* with Moodle, the administrators will contact ITS on your behalf.

If you have problems with your *username or password*, see [www.bbk.ac.uk/its](http://www.bbk.ac.uk/its) or contact the ITS Service Desk, its @bbk.ac.uk, 020 7631 6543